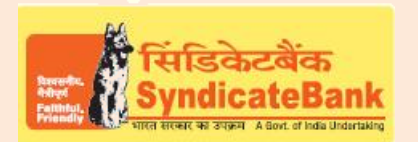

# **e-Payment OF KSBCL(Karnataka State Beverages Corporation Limited)**

The retail clients of KSBCL can send remittances through this e-Payment Channel.

### **Who can use this facility through our Bank?**

The Retailers who are our customers havingInternet Banking facility.

#### **What is the procedure to be followed?**

- o Customer can "Login" with the Retailer code and password provided by 'KSBCL'department byaccessing their website<https://epay.ksbcl.com/epay/>
	- By clicking shortcut link 'E-Payment of KSBCL (Karnataka State Beverages Corporation Limited)' provided under 'Digital Banking->eServices->Online Tax Payment' on our Bank's website.
- $\circ$  After Login, the user will be able to select the Bank through which payment has to be made. Here select"Syndicate Bank"and click on "Submit".
- o The userwill be redirected to Syndicate Bank's 'Internet Banking Login Page'. On successful login, the customer will be shownwith the required details entered on KSBCL portal in non-editable mode.
- $\circ$  The Balance available in your Account before debit will be displayed. If any of the particulars are wrong you will have to click on 'Cancel' (OR) select the Account through which the payment is to be made by selecting the radio button provided beside the Account Number and Click on 'Verify' to proceed further.
- $\circ$  Here, virtual Balance of your accountafter debiting with the challan amount will be displayed for your reference. You may click on 'Confirm' to proceed further for making the payment. The system will then prompt to enter your 'Transaction Password' and 'One Time Password' (OTP) received on your registered Mobile Number (OR Token number if RSA is enabled user) and after entering the same, you can click on 'Submit'.
- $\circ$  Your selected account will bedebitedwith the Challan amount. A 'Cyber Receipt' containing the details of the paymentmade will be shown to the customer. The 'Cyber Receipt' can be printed / saved.
- $\circ$  The user will be redirected back to KSBCL Portalon successful completion of the transaction.

Note: The Customers are requested to verify all the details carefully before proceeding for submitting the payment as there is no provision for any correction or reversal at Bank's end once the transaction is happened successfully. The Customers to directly take up with KSBCLdepartment for such Corrections/Reversals.

**OR** 

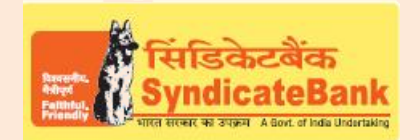

## **e-Payment OF KSBCL(Karnataka State Beverages Corporation Limited)**

### You may follow the procedure given below in-order to re-generate "Cyber Receipt":

Login to Syndicate Bank Internet Banking site -> Click on 'Reports' tab at the top -> Select the option 'Regenerate TAX Challan' on the left hand side -> Select Tax Type **'KSBCL E-Payment'** from the drop down list -> Enter 'From Date' and 'To Date' in the format dd/mm/yyyy (this step is optional) -> click on 'Search' to get the list of transactions done through that login id -> click on concerned reference Number of the transaction in order to re-generate '**Cyber Receipt**'.

The Contact particulars for resolution of issues if any from bank side:

**E-mail id:techoff.oltas@syndicatebank.co.in Telephone No. : 080 - 22237741**